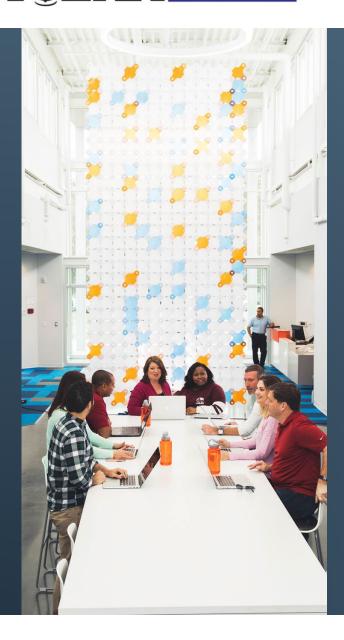

# UNLOCKING UNTAPPED SOFTWARE METRICS POTENTIAL WITH JIRA RESTFUL API

Blaze Smallwood, CCE/A, CSM, ICP-ACC, ICP-ATF ICEAA Workshop 2024

**MAY 2024** 

# **AGENDA**

### INTRODUCTION

Purpose

What is Jira?

### GETTING DATA OUT OF JIRA

Export Via Jira UI

Using Jira's RESTful API

### WHAT TO DO WITH DATA FROM THE API

What is JSON?

JSON Parsing Methods for Jira Data

**Example Metrics** 

# **PURPOSE**

- Summarize Jira and show how valuable it can be as a data source for software metrics
- Review traditional ways of extracting data from Jira via its UI, then show how additional data can be extracted from its RESTful API
- Describe how one could process and utilize the data returned from the API for useful software metrics

# WHAT IS JIRA?

- Jira is a web-based Application Lifecycle Management (ALM) tool, primarily used by software projects to manage efforts
  - Captures records called "issues" that represent pieces of work/effort a team can prioritize, assign to team members, manage across a workflow, capture knowledge about, and many other things
  - Leading software used by agile software projects

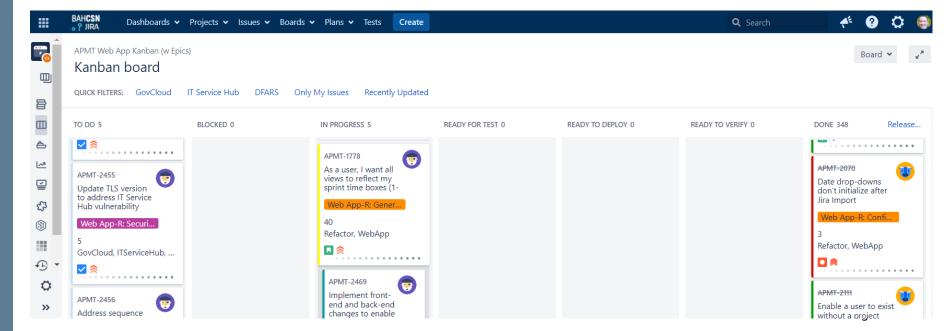

# **AGENDA**

### INTRODUCTION

Purpose

What is Jira?

### GETTING DATA OUT OF JIRA

Export Via Jira UI
Using Jira's RESTful API

WHAT TO DO WITH DATA FROM THE API

What is JSON?

JSON Parsing Methods for Jira Data

**Example Metrics** 

# EXPORTING JIRA DATA VIA THE ISSUE SEARCH VIEW

Primary and simplest way to get data out of Jira Create a filter - Go to the **Issues** - Click the and click **Search**, **Search** screen **Export** option then save the Issues V Boards V Projects ~ Tests filter for later Current search Search for issues Archived issues IT Service H Recently Upd Import Issues from CSV APMT Refactor Epics Valid Resolutions | Save as ♠ Export ▼ Printable Assignee: All 🕶 Advanced Full Content Resolution: Unresolved, Fixed, ... 🗸 🗵 Epic Link: Web App-R: JIRA Int... 🗸 🖾 RSS (Issues) RSS (Comments) CSV (All fields) Status Resolution Created Updated Resolved Story Points Labels CSV (Current fields) Implement user input validation notifications on 21/Sep/2018 RESOLVED Done 05/Sep/2018 21/Sep/2018 HTML (All fields) Configuration Dashboard HTML (Current fields) APMT-1906 Implement project-level user input validations that show WebApp 20/Sep/2018 20/Sep/2018 2 RESOLVED Done 05/Sep/2018 XML Word Merge code into 'refactor' branch and verify that 'refactor' RESOLVED Done 01/Oct/2018 09/Oct/2018 09/Oct/2018 3 Dashboard charts builds/runs

Done

28/Feb/2018

15/Oct/2018

15/Oct/2018

Ensure data import process initializes the configuration

Web App-R: Data

DataImport

# EXPORTING JIRA DATA VIA THE ISSUE SEARCH VIEW - RESULTING DATA FORMAT

Exported data typically in flat, CSV format

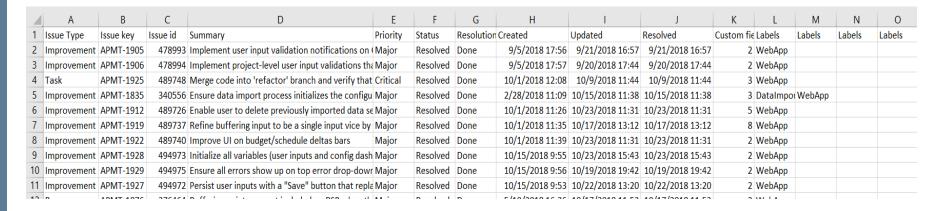

- CSV data is very useful, but has limitations
  - Completion date data is often incomplete
  - Minimal insight into specific actions on issues over time
  - How it outputs data in overloaded fields is cumbersome

Jira's RESTful API can help mitigate these limitations

# **AGENDA**

### INTRODUCTION

Purpose

What is Jira?

### GETTING DATA OUT OF JIRA

Export Via Jira UI

Using Jira's RESTful API

### WHAT TO DO WITH DATA FROM THE API

What is JSON?

JSON Parsing Methods for Jira Data

**Example Metrics** 

# WHAT IS A RESTFUL API?

- Representational State Transfer (REST)ful Application
   Program Interface (API) Defined:
  - \*"A RESTful API is an interface that two computer systems use to exchange information securely over the internet."

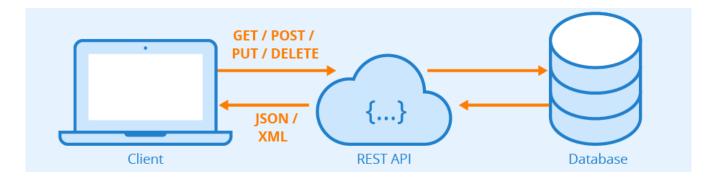

- Many RESTful APIs are implemented by websites as an additional capability that enables users to access data from the site's database directly with an API call versus via the site's UI (i.e. web pages)
- Most RESTful APIs are accessed with a specifically constructed Uniform Resource Identifier (URI) that executes the call using HTTP/HTTPS

# HOW DO I ACCESS JIRA'S RESTFUL API?

- Jira's RESTful API allows you call it with an appropriate URI, then it sends back the requested data in JSON format
  - Structure of a Jira API call URI:

Indicates version of API being called; recommend leaving as "latest"

http(s)://{baseOfJiraURL}/rest/api/latest/{apiCallCommand}/

Base of URL for the Jira instance you are trying to call

Indicates this is a call of the REST API, not a request for a webpage

Contains parameters that indicate what data is being requested

- Example Jira RESTful API URI that requests all fields for all issues, including change log data, from a specific saved filter in Booz Allen's Jira instance:

https://jira.boozallencsn.com/rest/api/latest/search?jql=filter=XXXXX&maxResults=XXX&expand=changelog

- Jira has thorough online documentation on their RESTful API, as well as a helpful online support community
  - Documentation: <a href="https://developer.atlassian.com/server/jira/platform/rest-apis/">https://developer.atlassian.com/server/jira/platform/rest-apis/</a>
  - Support community: <a href="https://community.developer.atlassian.com/">https://community.developer.atlassian.com/</a>

# HOW DO I ACCESS JIRA'S RESTFUL API? (CONT'D)

- Calling Jira's API requires you to be authenticated (i.e. signed into your user account)
  - In the browser, you can sign in on one tab, then enter URI on a new tab

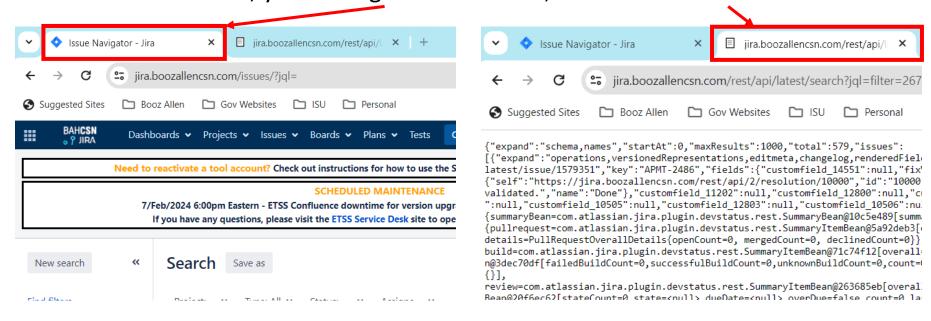

- In a script/program, you need to code the authentication procedure before/as a part of your API call procedure
  - Jira instances requiring smart card-based or multi-factor authentication increases complexity of writing an API-calling script

# WHY SHOULD I USE JIRA'S RESTFUL API?

- Jira's RESTful API gives you access to important data that you cannot access from its web UI
  - **Change Log**: log of all changes that have happened on every issue record in the database
  - Work Log: log of all work, including time spent, that users have logged against any given issue record in the database
  - *Field Metadata*: information about each field, including key-name pairs that are important in parsing API data
- Enables use of parsing scripts/programs to create a data structure that best fits your analytical tools
  - e.g. better formatting of Jira's overloaded fields

# **AGENDA**

### INTRODUCTION

Purpose

What is Jira?

### GETTING DATA OUT OF JIRA

Export Via Jira UI

Using Jira's RESTful API

### WHAT TO DO WITH DATA FROM THE API

What is JSON?

JSON Parsing Methods for Jira Data

**Example Metrics** 

# WHAT IS JSON?

- Jira's RESTful API returns data in XML or JSON (default) formats
- JSON (JavaScript Object Notation) is a lightweight datainterchange format\*, heavily used in web-based systems
  - Coding language-independent format, primarily composed of:
    - Objects surrounded by braces "{}"
      - Collection of name/value pairs
      - Value in a pair can be a primitive or another object or array
      - Names and values in a pair separated by a colon (":")
      - Name/value pairs separated by commas (",")
    - Arrays surrounded by brackets "[]"
      - Ordered list of values, separated by commas (",")
      - Values are often objects

# SIMPLE JSON EXAMPLE\*

```
A value can be a:
{"menu": {
                                          String
  "id": "file",
                                          null
  "value": "File",
                                          object
  "selection": null,
                                          number
  "popup": { ◄
                                          Boolean
    "size": 300
    "enabled": true
                                          array
    "menuitem": [
       {"value": "New", "onclick": "CreateNewDoc()"},
       {"value": "Open", "onclick": "OpenDoc()"},
       {"value": "Close", "onclick": "CloseDoc()"}
}}
```

# **VIEWING JIRA JSON DATA**

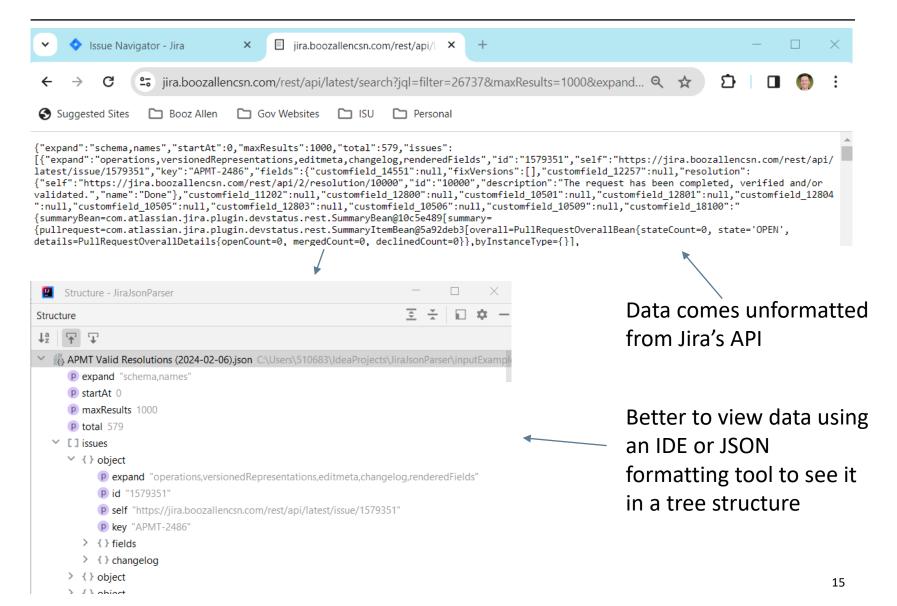

# JIRA JSON DATA STRUCTURE

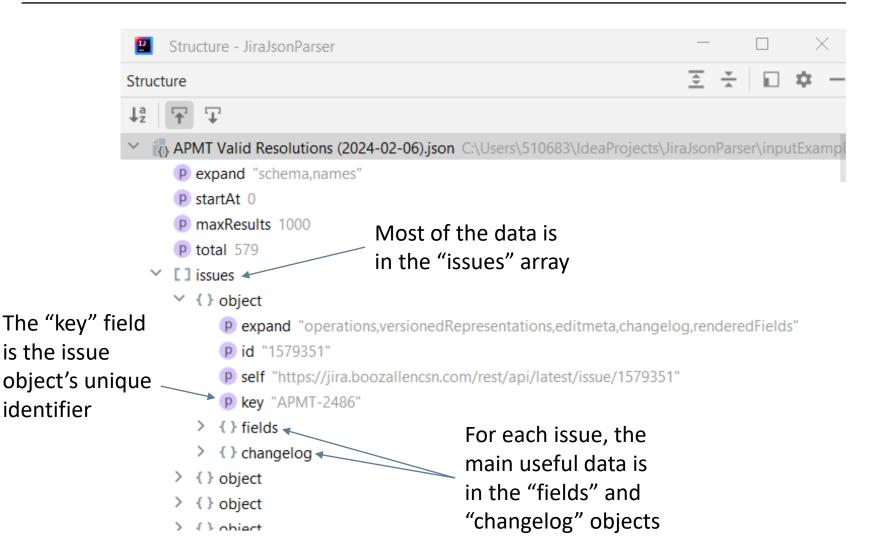

# JIRA JSON DATA STRUCTURE: FIELDS OBJECT

Structure - JiraJsonParser All of the data you 至 🛬 🔲 🌣 Structure can export from the { } object UI (plus more) is in expand "operations, versioned Representations, editmeta, changelog, rendered Fields" the "fields" object p self "https://jira.boozallencsn.com/rest/api/latest/issue/1579351" P key "APMT-2486" p summary "Update Spring framework to resolve Spring Security cyber vulnerabilities" p self "https://jira.boozallencsn.com/rest/api/2/issuetype/3" p id "3" p description "A task that needs to be done." p iconUrl "https://jira.boozallencsn.com/secure/viewavatar?size=xsmall&avatarId=103 Some fields are p name "Task" p subtask false objects or arrays P avatarld 10318 [] components that have additional p created "2023-06-29T11:23:46.000-0400" > {} reporter data that you can't [] fixVersions > {} priority access by > { } resolution [] labels downloading data p resolutiondate "2023-09-07T12:08:23.000-0400" [] issuelinks from the web UI > { } assignee p updated "2023-09-07T12:08:23.000-0400" p self "https://jira.boozallencsn.com/rest/api/2/status/5" P description "A resolution has been taken, and it is awaiting verification by reporter. I iconUrl "https://jira.boozallencsn.com/images/icons/statuses/resolved.png P name "Resolved" p id "5" 17 > { } statusCategory

# JIRA JSON DATA STRUCTURE: CHANGELOG OBJECT

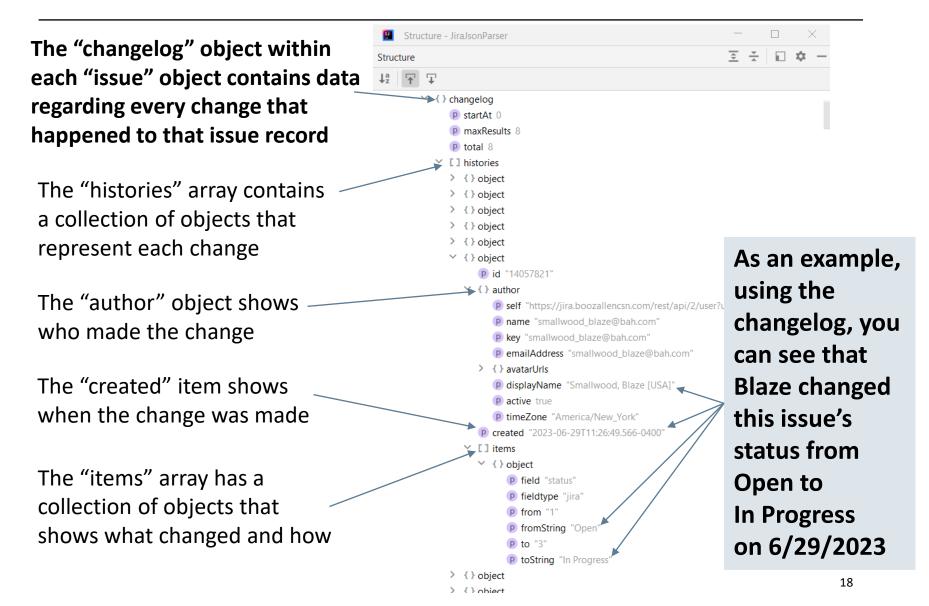

# PARSING JIRA JSON DATA

 Since JSON is language independent, various tools and programming languages can be used to parse it into a usable format for analysis. Some examples:

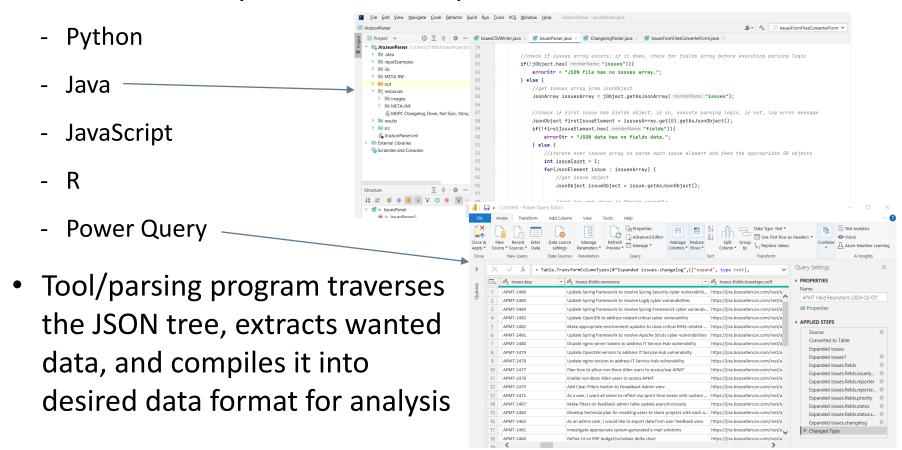

# PARSING JIRA JSON DATA: JAVA EXAMPLE OVERVIEW

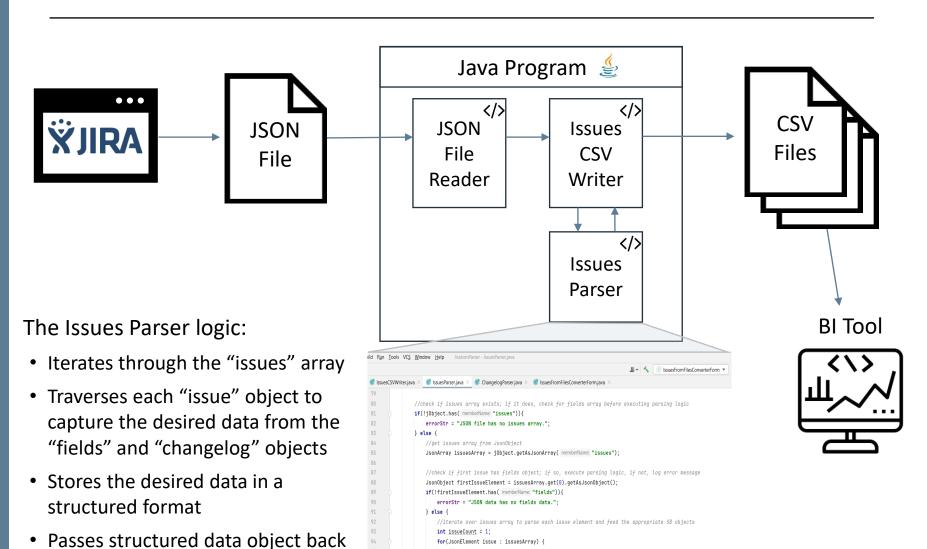

JsonObject issueObject = issue.getAsJsonObject();

//get key and store in String variable
String issueKey = issueObject.get("key").getAsString();

to CSV Writer

# **ISSUE PARSER LOGIC LOOK-IN**

```
APMT Valid Resolutions (2024-02-07).json C:\U
   p expand "schema,names"
   p startAt 0
   P maxResults 1000
   p total 579
   [] issues
   > {} object

    \( \} \) object^
         p expand "operations, versioned Re
         p id "1579350"
         p self "https://iira.boozallencsn.com/r
         p kev "APMT-2485"
      p summary "Update Spring framew
         > { } issuetype
            [] components
            P created "2023-06-29T11:23:06
         > {} reporter
            [] fixVersions
         > {} priority
         > { } resolution
            [] labels
            p resolutiondate "2023-07-10T11:0
         > [] issuelinks
         > {} assignee
            p updated "2023-07-10T11:07:49.0
         > { } status
      > {} changelog
   > {} object
   > {} object
     { } object
```

```
for(JsonElement issue : issuesArray) {
    //get issue object
    JsonObject issueObject = issue.getAsJsonObject();
    //get key and store in String variable
    String issueKey = issueObject.get("key").getAsString();
    //get fields object from issue object
    JsonObject fieldsObject = issueObject.get("fields").getAsJsonObject();
    //loop through the fields map and parse the appropriate information from the issue object
    int fieldCount = 1;
    String issueValueStr = issueKey + ",";
    for(String[] field : jiraFields.values()) {
        //get fieldKey and initialize fieldValueStr variable
        String fieldKey = field[0];
        String fieldValueStr = "";
       //fields parsing logic for each issue object
        if(!(fieldsObject.get(fieldKey) == null) && !(fieldKey.equalsIqnoreCase( anotherString: "issuekey"))) {
            if(fieldsObject.get(fieldKey).isJsonPrimitive()) {
                //add primitive value to fieldValueStr
                fieldValueStr = fieldsObject.get(fieldKey).getAsString();
                //extract value from complex primative string values that really represent Jira objects, like
                fieldValueStr = this.findDataInPrimativeObjectString(fieldValueStr);
                //clean fieldValueStr to preserve CSV structure
                fieldValueStr = this.cleanFieldValueStr(fieldValueStr);
            } else if(fieldsObject.get(fieldKey).isJsonObject()) {
                //get the field value as object, then parse into fieldValueStr
                JsonObject fieldsValueObject = fieldsObject.get(fieldKey).getAsJsonObject();
                fieldValueStr = this.parseJsonFieldObject(fieldsValueObject);
                                                                                               21
```

# **EXAMPLE PARSED DATA SETS**

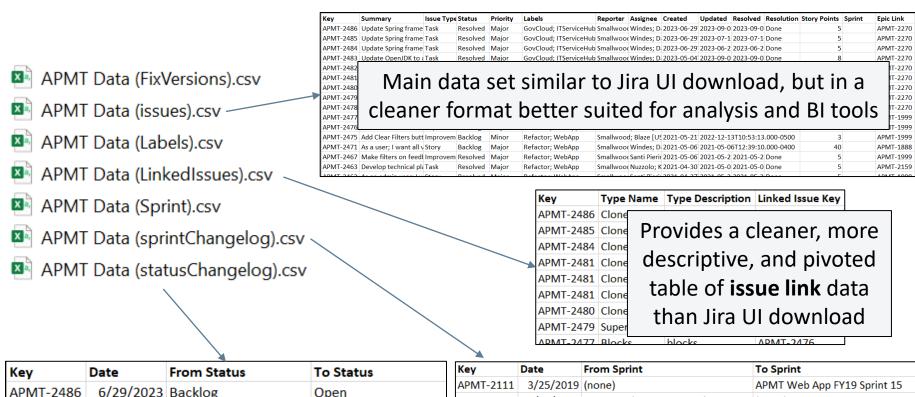

| Key                                                                                                    | Date      | From Status | To Status   |  |  |
|----------------------------------------------------------------------------------------------------|-----------|-------------|-------------|--|--|
| APMT-2486                                                                                                   | 6/29/2023 | Backlog     | Open        |  |  |
| APMT-2486                                                                                                   | 6/29/2023 | Open        | In Progress |  |  |
| Captures data that shows when an issue moves from one <b>status</b> to another; Can't get that from Jira UI |           |             |             |  |  |
| APMT-2484                                                                                                   | 6/29/2023 | Open        | In Progress |  |  |
| APMT-2484                                                                                                   | 6/29/2023 | In Progress | Resolved    |  |  |
| VDVAT 3463                                                                                                  | 5/4/2022  | Packleg     | Open        |  |  |

| Key        | Date                                                                    | rioin spinic                                                   | 10 Sprint                       |  |
|------------|-------------------------------------------------------------------------|----------------------------------------------------------------|---------------------------------|--|
| APMT-2111  | 3/25/2019                                                               | (none)                                                         | APMT Web App FY19 Sprint 15     |  |
| APMT-2111  | 3/27/2019                                                               | APMT Web App FY19 Sprint 15                                    | (none)                          |  |
| APMT-2109  | Captures when an issue moves                                            |                                                                |                                 |  |
| APMT-2108  |                                                                         |                                                                |                                 |  |
| APMT-2106  | fue no constitut to constitut on an                                     |                                                                |                                 |  |
| APMT-2099  | from one <b>sprint</b> to another or                                    |                                                                |                                 |  |
| APMT-2096  | from <b>backlog</b> to a <b>sprint</b> ;<br>Can't get that from Jira UI |                                                                |                                 |  |
| APMT-2095  |                                                                         |                                                                |                                 |  |
| APMT-2093  |                                                                         |                                                                |                                 |  |
| APMT-2092  |                                                                         |                                                                |                                 |  |
| APMT-2092  | 3/15/2019                                                               | APMT Web App FY19 Sprint 15                                    | APMT Web App FY19 Sprint 14     |  |
| APMT-2092  | 3/18/2019                                                               | 8/2019 APMT Web App FY19 Sprint 14 APMT Web App FY19 Sprint 15 |                                 |  |
| ADMIT 2004 | 2/11/2010                                                               | (                                                              | ADMIT Web Asset FV40 Consist 45 |  |

# BENEFITS AND EXAMPLE METRICS

- Changelog data enables more time-based visuals
  - Cumulative Flow Diagrams
  - Average time in status
- Better formatted issue link data enables more hierarchy-based analysis
  - Dendrograms
- More accurate velocity with changelog dates
- Cleaner parsed format enables quicker data refresh

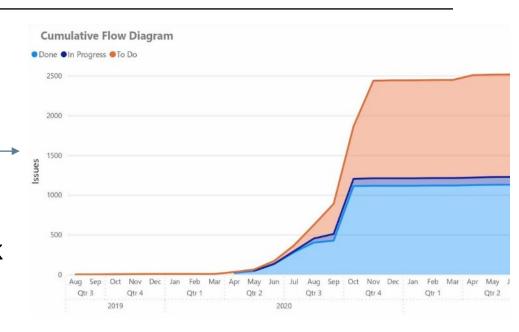

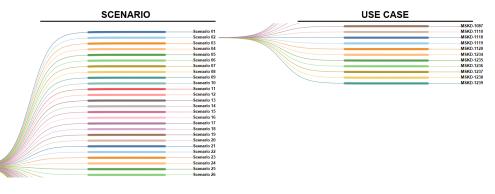

# **AGENDA**

### INTRODUCTION

Purpose

What is Jira?

### GETTING DATA OUT OF JIRA

Export Via Jira UI

Using Jira's RESTful API

### WHAT TO DO WITH DATA FROM THE API

What is JSON?

JSON Parsing Methods for Jira Data

**Example Metrics** 

- Jira provides a wealth of information/data to analyze for cost and project management analyses
- Jira's UI is useful for data export, but has limitations
- Jira's RESTful API provides more options for data export
- JSON data returned by Jira's RESTful API can be parsed by numerous tools and custom programs in various languages
- Resulting parsed data from Jira's RESTful API can provide valuable enhancements for analysis

# THANK YOU

For more information, contact . . .

### **Blaze Smallwood**

Lead Associate

Booz | Allen | Hamilton

Booz Allen Hamilton Inc. Mobile 619.850.6123 smallwood\_blaze@bah.com